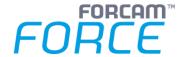

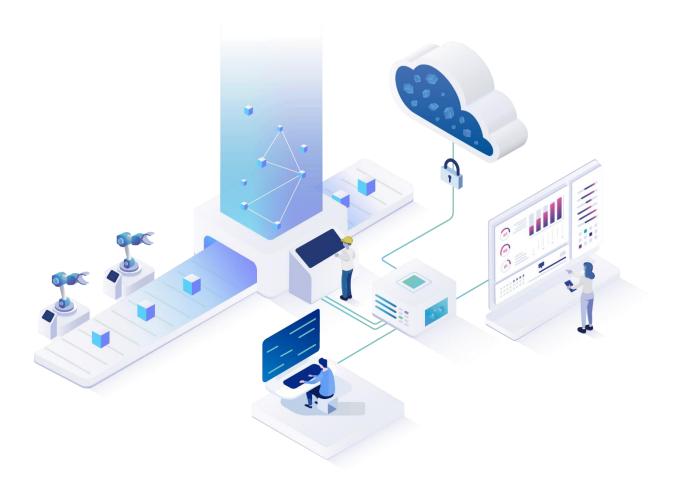

# **Functional Release Notes**

Version 5.11.7

# Release Information Document: Force-5.11.7-Functional-Release-Notes.docx Release date: 2020-12-23 Document version: 1 Author: Ali Egilmez

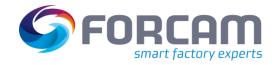

#### Content

| 1 | General              | 3 |
|---|----------------------|---|
| 2 | FORCAM FORCE™ Common | 4 |
| 3 | SFT Configuration    | 5 |
| 4 | Productivity         | 6 |
|   | Appendix             |   |

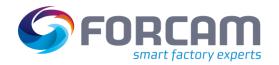

#### 1 General

FORCAM provides companies with all the information they need to control and optimize their production. The modular IIoT solution FORCAM FORCE™ is as flexible as the needs of customers. With a variety of production apps, FORCAM helps companies to make their processes more transparent and improve their workflows. In this way, companies create the basis for optimization measures and sustainable success, thereby ensuring their competitiveness.

FORCAM is always endeavored to optimize the solution FORCAM FORCE™ further, to enrich it with functions and to offer its customers the constantly growing, greatest possible use. For this purpose, several releases are published in the year.

This document lists functions that have been added or changed in the course of the **5.11.7** release. It serves to get an overview of the most important features in order to use FORCAM FORCE™ in the best possible way.

Detailed descriptions of the individual functions can be found in the respective product documentation.

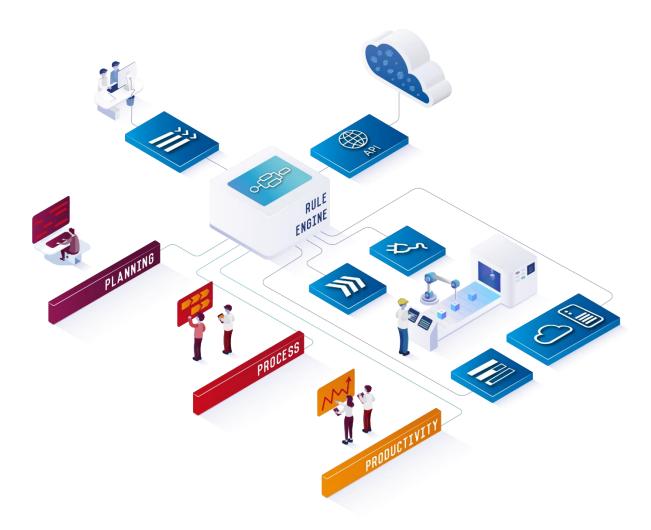

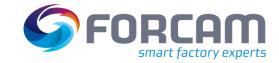

#### **2** FORCAM FORCE™ Common

| Title                                  | Description                                                                                                    | Affected module | Affected area      | Status |
|----------------------------------------|----------------------------------------------------------------------------------------------------|-----------------|--------------------|--------|
| Undo functionality for literal changes | Added a function to undo a change made to a literal by right-clicking in a cell or entire row.  The change will be dismissed, and the previous literal is restored. | Workbench       | Literal<br>Manager | New    |
|                                        |                                                                                                    |                 |                    |        |
|                                        |                                                                                                    |                 |                    |        |
|                                        |                                                                                                    |                 |                    |        |
|                                        |                                                                                                    |                 |                    |        |

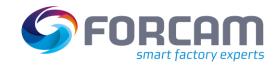

### **3** SFT Configuration

| Title                               | Description                                                                                                    | Affected<br>module | Affected area | Status |
|-------------------------------------|----------------------------------------------------------------------------------------------------|--------------------|---------------|--------|
| New step "Digital Bill of Material" | Added the activity step "Digital Bill of Material" for displaying a digital BOM with all configured information relevant to it (see chapter 3). | SFT                | Activity Step | New    |
|                                     |                                                                                                    |                    |               |        |
|                                     |                                                                                                    |                    |               |        |
|                                     |                                                                                                    |                    |               |        |

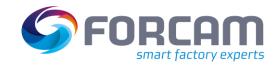

# 4 Productivity

| Title                                                                                                    | Description                                                                                                    | Affected module      | Affected area | Status  |
|----------------------------------------------------------------------------------------------------|----------------------------------------------------------------------------------------------------|----------------------|---------------|---------|
| Auto-update of activity overview                                                                                                    |                                                                                                    |                      | Ticketing     | Changed |
| Ticketing optimization  Ticketing optimization  Ticket number and ticket title are added as columns and into the UI configuration. They are also added to the UI filter and filter configuration.  Using the same status model and transition model for the activity status and the ticket status (statuses is based on the ticket status master data). For the activity status, the same UI is used as for the ticket status.  The ticket status model is adapted to the same status model definition defined for the activity status model. |                                                                                                    | Office               | Ticketing     | Changed |
| Improved behavior for conflicting login-sessions  If a user is logged in to FORCAM FORCE™, he will lock only the objects he changed in his session. All other objects are allowed to be modified from different sessions. If there is a conflict with other sessions, the user will be informed. Objects which are locked from a session are not editable from other sessions in parallel.                                                                                                    |                                                                                                    | Workbench,<br>Office | FFAuth        | Changed |
| New ticket filters                                                                                                    | Added 2 new filters to the ticket editor in the ticketing which are also visible in the search results:  — Ticket class  — Ticket key It is also possible to display ticket keys in the table configuration for the ticket. | Office               | Ticketing     | New     |
|                                                                                                    |                                                                                                    |                      |               |         |

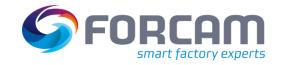

## 5 Appendix

| Abbreviation | Meaning                |
|--------------|------------------------|
| вом          | Bill of material       |
| DP           | Digital Planning Board |
| SFT          | Shopfloor Terminal     |
| UI           | User interface         |
|              |                        |
|              |                        |
|              |                        |
|              |                        |
|              |                        |
|              |                        |
|              |                        |
|              |                        |
|              |                        |
|              |                        |